## 使用web链接到内部资源

[实现步骤:](#page-0-0)

web链接到内部资源,效果图如下:

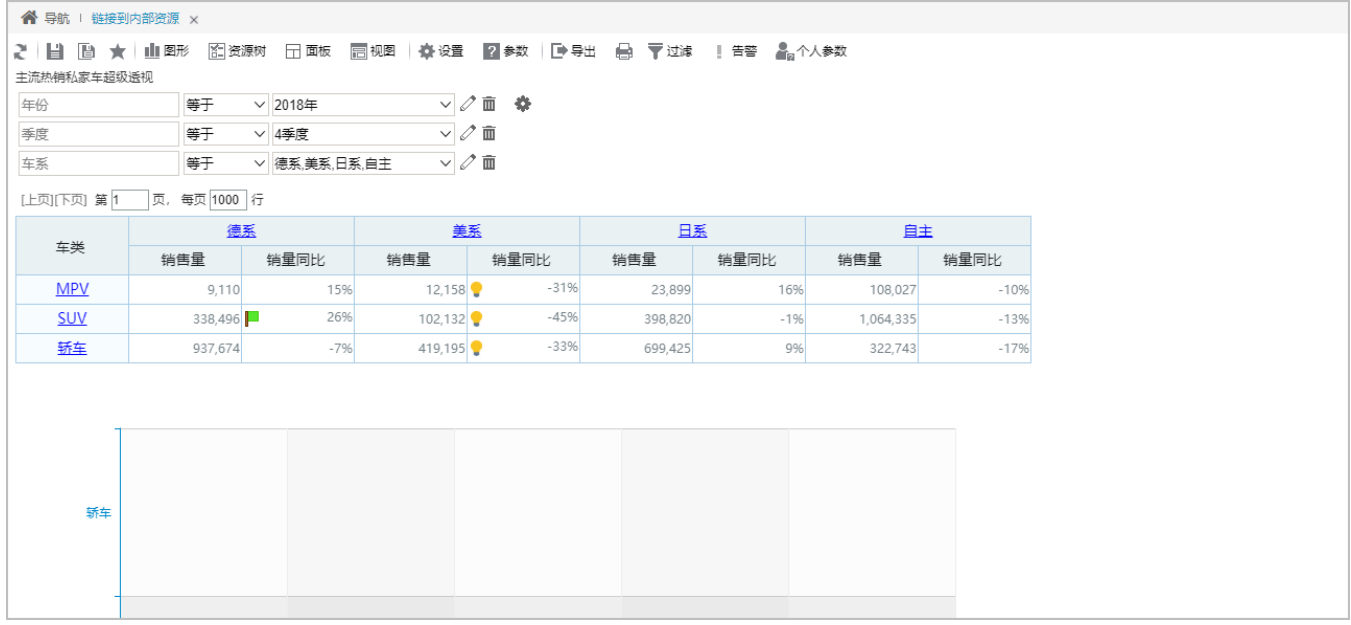

## <span id="page-0-0"></span>实现步骤:

1. 1)在"系统导航栏"选择 分析展现,展开资源目录区,在现有文件夹的更多操作 ,选择 新建分析 > Web链接

2) 在"系统导航栏"选择 分析展现, 在"分析展现"界面主菜单选择"更多分析"的 Web链接。如下图:

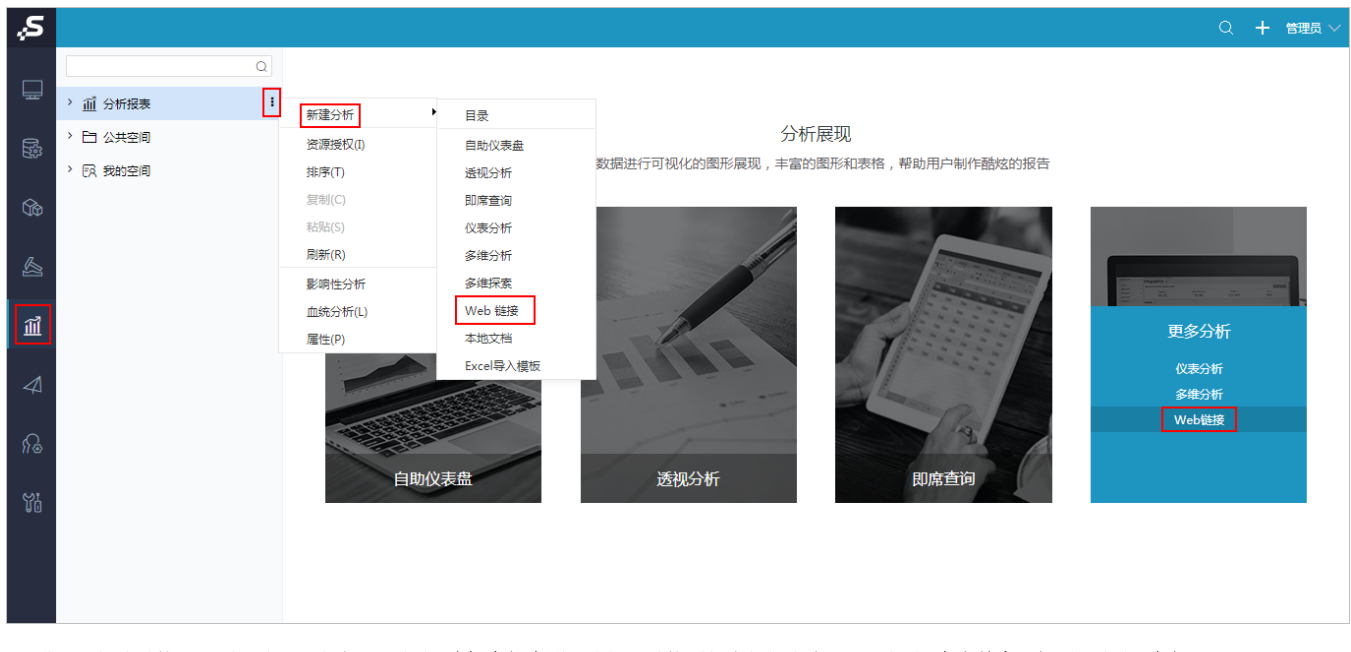

2. 进入"新建链接"界面,填写"名字",点击 选择内部资源 选择要链接到的内部报表资源,可勾选 在当前窗口打开,点击 确定:

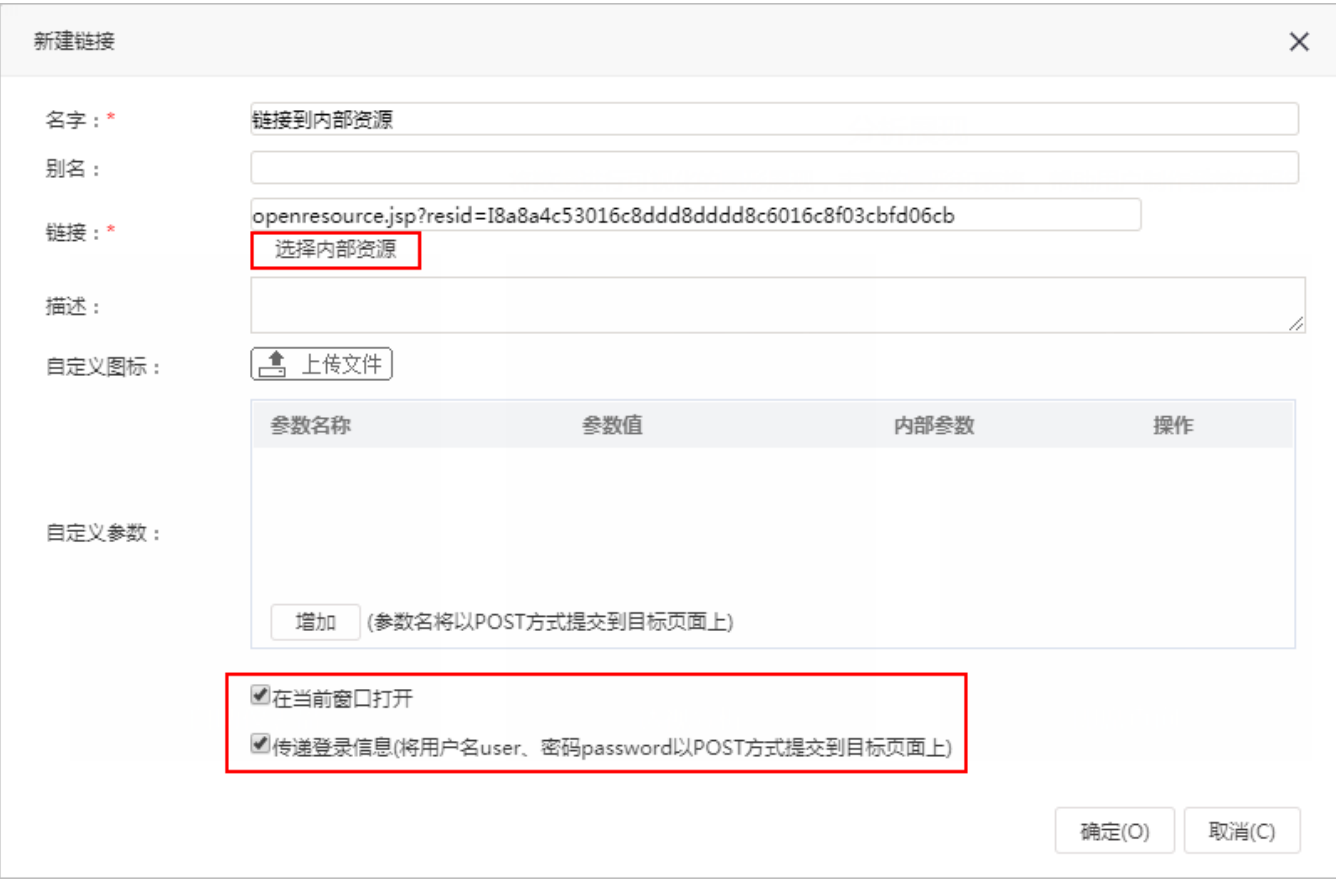

## 3. 点击打开该web链接,效果图如下:

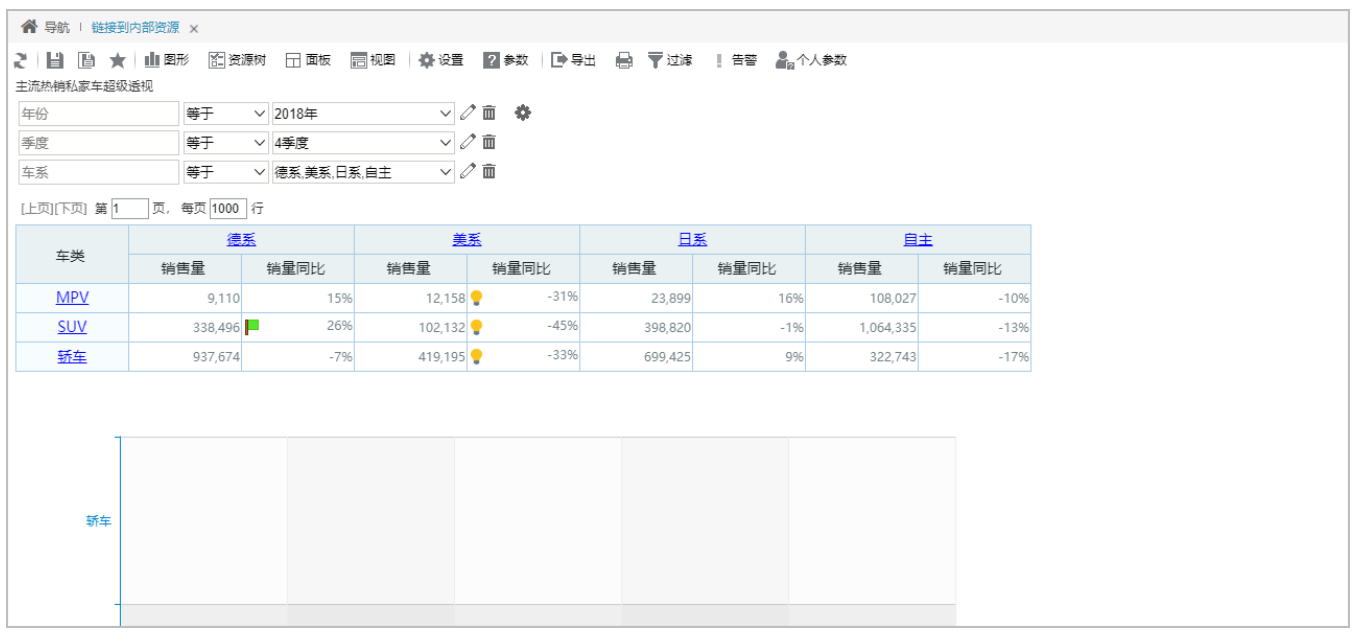